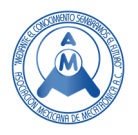

# Metodología para la manufactura de placas conmemorativas mediante CNC

 $^{\boxtimes}$ González Vázquez Luis Gabriel<sup>1</sup>, Venegas Moreno Juan José<sup>2</sup>, Hernández Martínez José De Jesús<sup>2</sup>, Cervantes González Luis César<sup>1</sup>, Rodríguez Morales Moisés<sup>2</sup>.

<sup>1</sup>Instituto Tecnológico de Ciudad Guzmán, <sup>2</sup> Instituto Tecnológico José Mario Molina Pasquel y Henríquez Campus Tamazula. ⊠lggonzalez@itcg.edu.mx

## **Resumen**

 *Ordinariamente las placas conmemorativas se manufacturan utilizando materiales no ferrosos como el bronce o aluminio por medio de técnicas de fundición tradicionales y son empleadas como un medio físico de publicación de una acción que buscan sea reconocido para la posteridad. Esta investigación busca divulgar la metodología desarrollada en la manufactura de las placas conmemorativas de los logotipos del Instituto Tecnológico José Mario Molina Pasquel y Henríquez Campus Tamazula. Para lo cual se realizó en cuatro etapas: en el dibujo de los logotipos se utilizó CorelDrawX7, para el mecanizado se emplearon herramientas de corte plano Alu-Power de la marca YG, la manufactura asistida por computadora se efectuó con Surfcam 2014 tradicional y finalmente el mecanizado de las placas conmemorativas se realizó en un centro de maquinado vertical de la marca Chevalier 1418VMC-40 con control Fanuc. El empleo de software CAD (dibujo asistido por computadora) y CAM (Manufactura Asistida por computadora) en esta área de la industria metal mecánica han contribuido a disminuir el tiempo, el costo y el acabado de las placas conmemorativas.* 

**Palabras clave:** Centro de maquinado vertical, placa conmemorativa, Surfcam.

## **Abstract**

Ordinarily commemorative plaques are manufactured using non-ferrous materials such as bronze or aluminum by traditional casting techniques and are used as a physical means of publishing an action seeking the sea recognized by posterity. This research seeks to disclose the methodology developed in the manufacture of the commemorative plaques of the logos of the José Mario Molina Technological Institute Pasquel and Henríquez Campus Tamazula. For which it was carried out in four stages: in the drawing of the logos CorelDrawX7 were considered, for the machining Alu-Power flat cutting tools of the YG brand were used, the computer-aided manufacturing was carried out with traditional Surfcam 2014 and finally the Machining of the commemorative plates was carried out in a vertical machine center of the Chevalier 1418VMC-40 brand with Fanuc control. The use of CAD (Computer-Aided Drawing) and CAM (Computer-Aided Manufacturing) software in this area of the metalmechanic industry has helped decrease the time, cost, and finish of commemorative plaques.

**Keywords:** Vertical machining center, commemorative plaques, Surfcam.

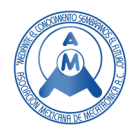

# **1. Introducción**

Las placas conmemorativas tradicionalmente se realizan por fundición, la técnica es conocida como moldeo en arena, esta "consiste en copiar un modelo, empleando arenas o tierras de moldeo, las cuales contienen material arcilloso dándole a estas propiedades de plasticidad, elasticidad y maleabilidad para poder obtener así la forma del mismo a través de la compactación de dicho material" [1]. Generalmente el modelo a obtener de la fundición se sobredimensiona para permitir la contracción del metal cuando este se solidifica y enfría.

En la fundición a la cera perdida se "utilizan la cera para generar los modelos que posteriormente serán traslucidos a metal. Tras el proceso de realización del molde refractario en torno a este modelo en cera, la eliminación de la cera del interior del molde, y el llenado del mismo con el caldo metálico, dan como resultado el positivo en metal de aquello que hayamos reutilizado en cera, sin ningun tipo de limitación formal". [2] No obstante, "también hay desventajas asociadas con la fundición y sus diferentes métodos. Estas incluyen las limitaciones de algunos procesos en las propiedades mecánicas como porosidad, baja precisión dimensional y acabado deficiente de la superficie, también hay riesgos en la seguridad de los trabajadores durante el procesamiento y problemas ambientales" [3]

Una técnica distinta es la propuesta por Gerardo Cifuentes la cual: "consistió en usar el método electroquímico del Electrograbado en el tallado de una placa de acero. Fue desarrollado a un potencial y corriente de 2.5 V y 10 A respectivamente obteniéndose un nivel de detalle sobre sus superficies comparable a los métodos tradicionales" [4].

En este trabajo, se empleó el diseño gráfico de las placas conmemorativas a través del software CorelDRAW X7, "el cual es un programa de diseño vectorial orientado a objetos, caracterizado por su gran potencia y facilidad de manejo" [5]. La figura 1 muestra la interfaz de CorelDRAW X7.

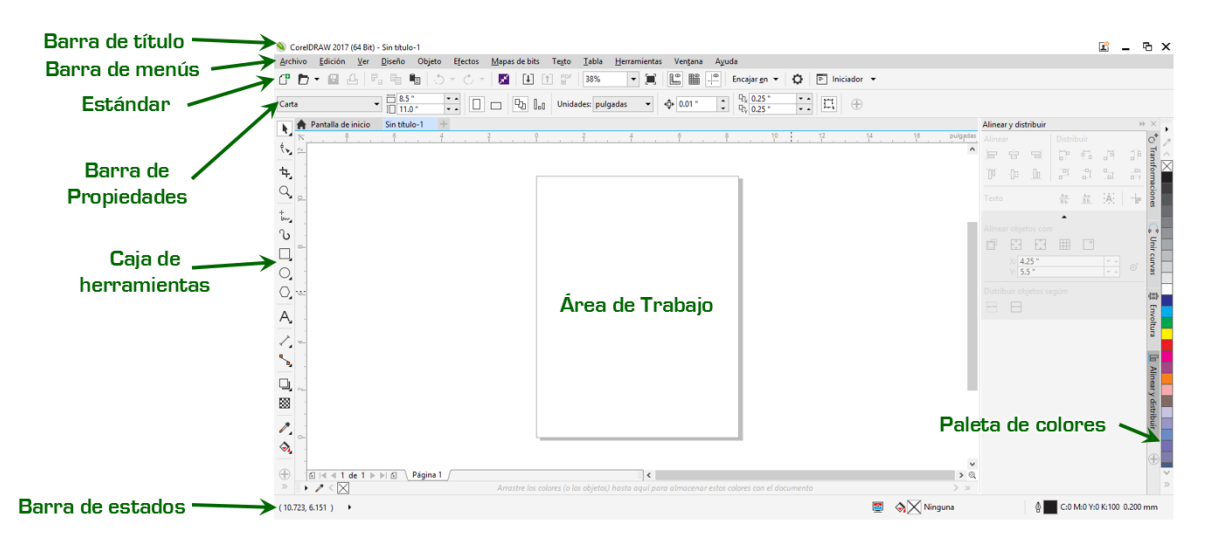

#### **Figura 1. Interfaz de CorelDRAW X7. Fuente de consulta: Elaboración propia con software CorelDRAW X7.**

En la programación, simulación y generación de código para maquinado se utilizó "SurfCAM tradicional 2014. Este es un software de control numérico que opera con Windows, incluye funcionalidades de diseño mecánico de dos a cinco dimensiones para centro de maquinado, torno y electroerosión de hilo. Surfcam, además, proporciona la posibilidad de realizar los modelos a mecanizar

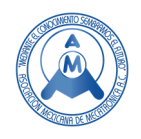

directamente en su interfaz, o en su defecto importarlos del software CAD y realizar la programación" [6]. La figura 2 muestra la interfaz de Surfcam.

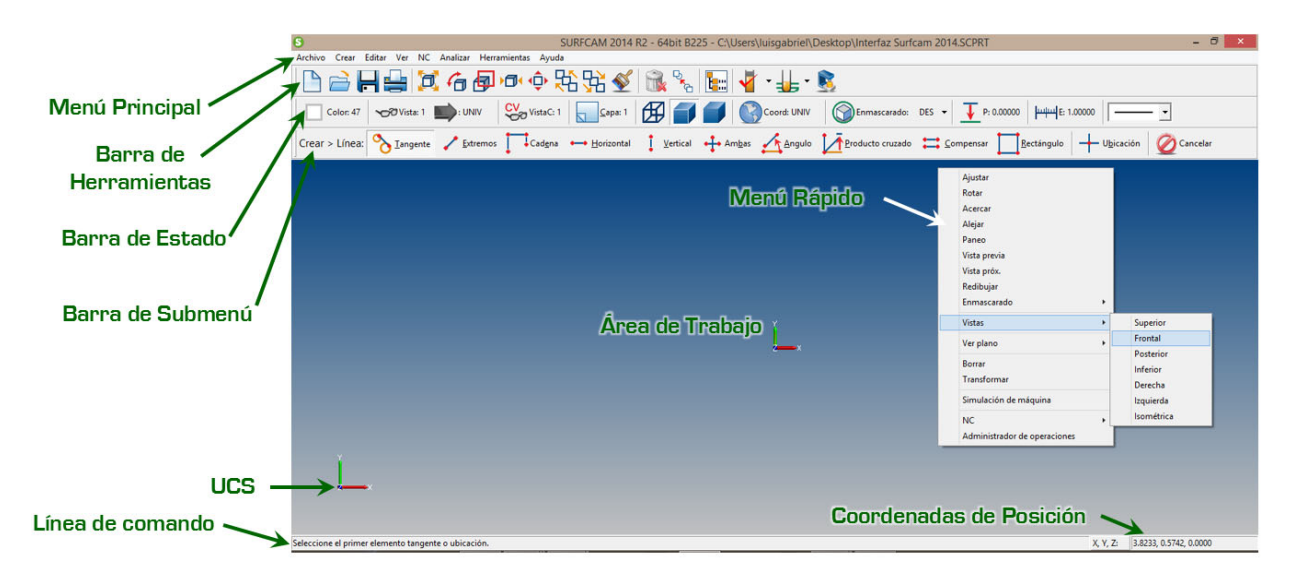

#### **Figura 2. Interfaz de Surfcam tradicional 2014. Fuente de consulta: Elaboración propia con software Surfcam 2014.**

Para maquinar las placas se seleccionó el aluminio 6061-T6 encontrándose que "provee buena resistencia a la corrosión, es tan fuerte como el acero medio, haciéndola una aleación de uso general, de fácil maquinado" [7], además de que su costo es menor que el bronce.

El tipo de cortador utilizado para maquinar las placas es vertical, con la punta plana de la marca YG en el modelo Alu-Power de tres flautas (figura 3), el cual es aplicable "para maquinado de aluminio a alta velocidad y otros materiales no ferrosos, permite un excelente acabado superficial e inmejorable remoción de viruta" [8]

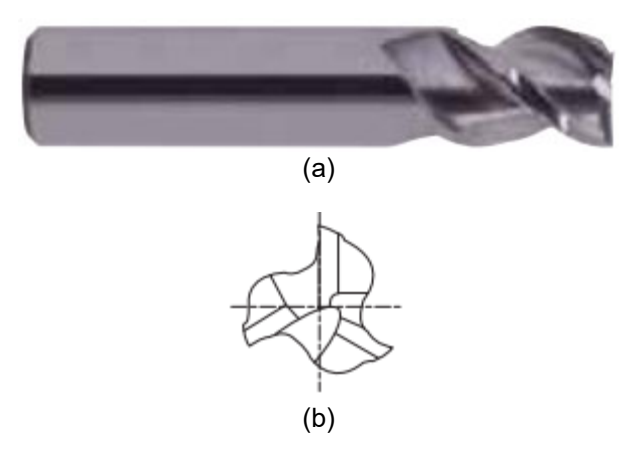

**Figura 3. Cortador vertical Endmill (plano): a) Vista frontal, b) Vista lateral. Fuente de consulta: (YG, 2014).** 

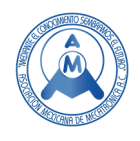

El centro de maquinado utilizado es de la marca Chevalier 1418VMC-40, este se ilustra en la figura 4. Las principales características del centro de maquinado son:

- "Potencia requerida 10 KVA.
- Presión de aire 80 PSI (5 Kg/cm<sup>2</sup>), caudal de 200 L/min.
- Carrusel con capacidad para 12 herramientas y máximo peso de 6 libras.
- Motor del husillo de 11.4 HP.
- Servomotores en los ejes X, Y y Z de 11.4 HP.
- Moto bomba 0.5 HP.
- Husillo máximo de revoluciones de 10,000.
- Área de trabajo es de  $X = 17.7$  pulgadas, Y = 13.8 pulgadas, Z = 15.0 pulgadas.
- Desplazamientos rápidos X, Y y Z de 14-17 pulgadas por minuto.
- Velocidad de corte de 0.04 a 394 pulgadas por minuto" [9]

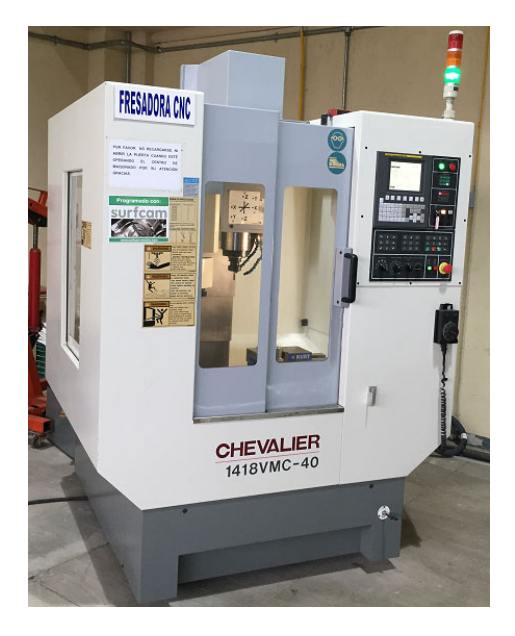

**Figura 4. Centro de maquinado CNC Chevalier 1418VMC-40. Fuente de consulta: [Fotografía de Luis González]. (ITJMMPYH Campus Tamazula. 2019).** 

## **2. Método Desarrollado para la manufactura de placas conmemorativas.**

El diseño gráfico y manufactura de las placas se realizó en cuatro etapas, estas se representan en forma de bloques en la figura 5.

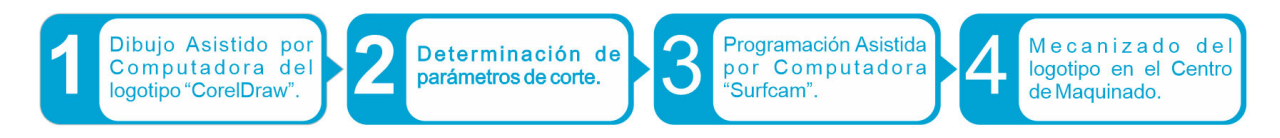

**Figura 5. Diagrama de flujo para la manufactura de placas. Fuente de consulta: Autoría propia.** 

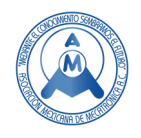

## *2.1 Dibujo Asistido por Computadora del logotipo institucional "CorelDraw"*

En los incisos a y b de la figura 6 se muestra la imagen del logotipo del Instituto Tecnológico José Mario Molina Pasquel y Henríquez Campus Tamazula, y el dibujo que se realizó en CorelDRAW X7.

Para dibujar el logotipo se tomó en cuenta las siguientes consideraciones:

- Se seleccionaron las unidades de longitud en pulgadas.
- Se dibujó un rectángulo con las dimensiones del material a maquinar, es decir: 14 pulgadas de ancho por 20 pulgadas de longitud.
- Se dibujo el logotipo en un rectángulo con dimensiones máximas de 13 pulgadas por 17 pulgadas.
- Para dibujar las líneas de color rojo del logotipo se hizo mediante el comando Poli línea.
- Para dibujar la línea curva se utilizó el comando B-Spline.
- En el nombre del tecnológico se utilizó la fuente Arial con tamaño de 60 puntos.
- Finalmente se exporta el archivo en formato .dwg con unidades de longitud en pulgadas.

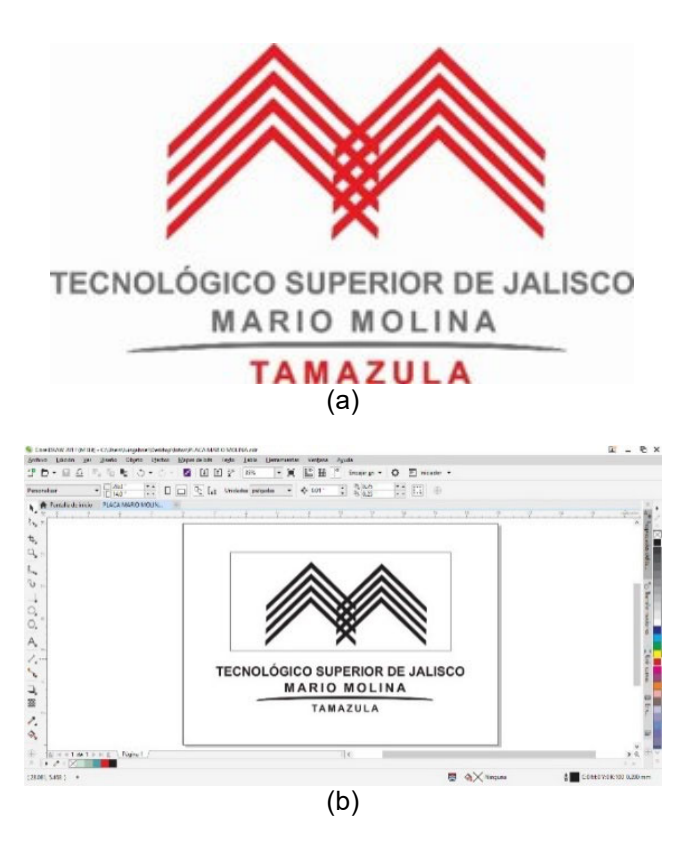

**Figura 6. a) Logotipo institucional, b) Dibujo del logotipo. Fuente de consulta: [Fotografía de Luis González]. (ITJMMPYH Campus Tamazula. 2019).** 

#### *2.2 Determinación de parámetros de corte.*

Para manufacturar las placas se utilizaron cortadores con diámetros de 1/16, 1/8 y 1/4 de pulgada. Los parámetros de las herramientas fueron determinados con la información del proveedor, se muestra en la tabla 1

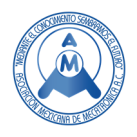

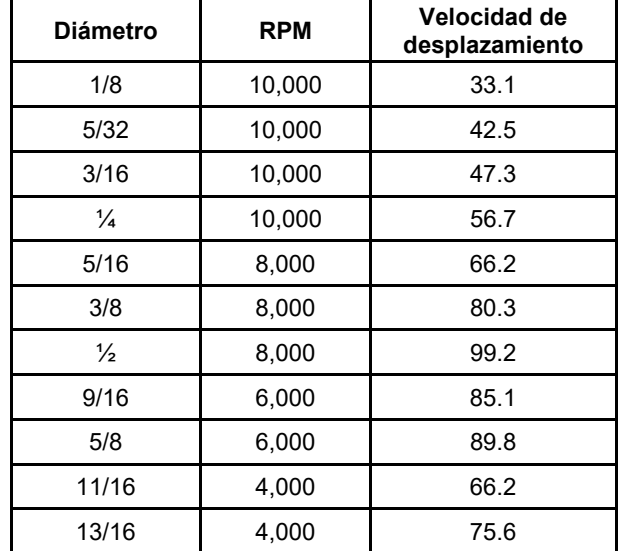

#### **Tabla 1. Cortador plano de tres flautas. Fuente de consulta: (YG, 2014).**

El centro de maquinado alcanza las 10,000 RPM, se consideró trabajarlo al 85 % por recomendación de los proveedores. Se utilizó la regla de tres simple, determinando que las revoluciones por minuto a emplear son 8500. En la tabla 2, se muestran los parámetros que fueron determinados para los cortadores de 1/8 y ¼ de pulgada.

**Tabla 2. Parámetros de corte para 1/8 y 1/4 de pulgada. Fuente de consulta: Elaboración propia.** 

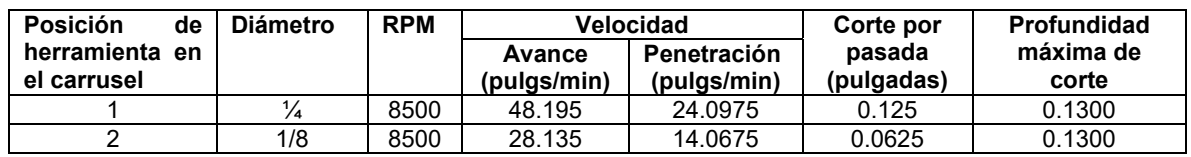

Los parámetros del cortador de 1/16 de pulgada no se pudieron determinar utilizando la tabla por la razón que el proveedor no da ningun tipo de información. Sin embargo, en la tabla 3 se muestran los parámetros que se utilizaron, basados en la experiencia de maquinados que se han realizado previamente.

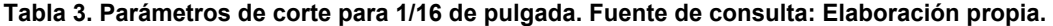

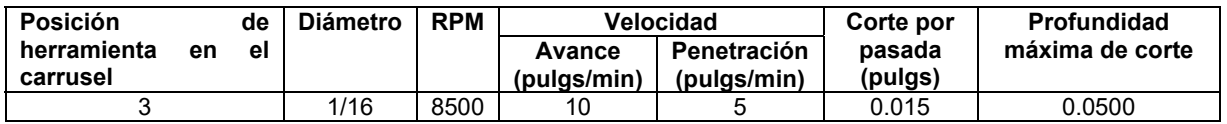

#### *2.2 Programación Asistida por Computadora "Surfcam"*

Para la manufactura asistida por computadora de las placas conmemorativas en alto y bajo relieve se utilizó la programación en 2 ejes y se recurrió a una estrategia de mecanizado denominada caja. Se tomaron en cuenta las siguientes consideraciones:

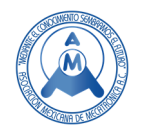

- 1. Se importó el archivo que se generó en Surfcam con la extensión .dwg.
- 2. Se configuraron las dimensiones del material a maquinar, para este caso fue establecido en 14  $*$  20  $*$   $\frac{1}{4}$  pulgadas.
- 3. Se aplicó el comando caja a alto-relieve con los parámetros de la tabla 2.
- 4. Se aplicó el comando caja a bajo-relieve con los parámetros de la tabla 3.
- 5. Se simuló el mecanizado en Sufcam.
- 6. Se determinó el tiempo estimado del mecanizado.
- 7. Se generó el código G y M para el control Fanuc.

## *2.2.1 Programación alto Relieve.*

Esta se aplicó al área donde aparece el símbolo de la "M". Para este mecanizado se utilizó un cortador de ¼ y una estrategia que se llama maquinado de restos con la herramienta de 1/8 de pulgada. Con el primer cortador  $\frac{1}{4}$  se realizó un desbaste y con el segundo  $\frac{1}{8}$  se define con mayor calidad de detalle la geometría del logotipo. En la figura 7 se muestra la simulación de corte de alto relieve. La programación de los parámetros de corte se tomó la información de la tabla 2.

### *2.2.2 Programación bajo Relieve.*

Para realizar el bajo relieve del nombre de la institución se aplicó el comando caja, pero esta vez los parámetros de corte se tomaron de la tabla 3 que corresponden solo al cortador de 1/16 de diámetro, como se ilustra en la figura 8.

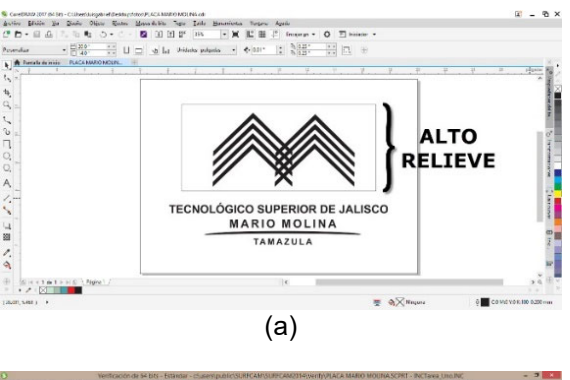

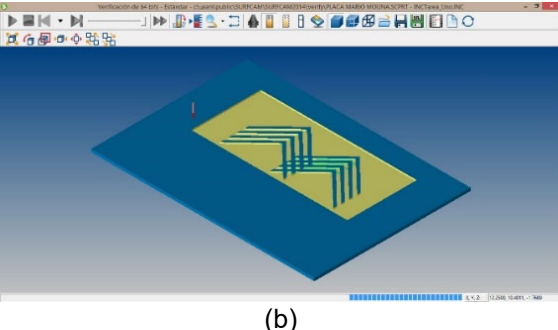

**Figura 7. a) Alto Relieve CorelDRAW, b) Simulación de maquinado Surfcam. Fuente de consulta: Elaboración propia con software: a) CorelDRAW, b) Surfcam.** 

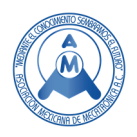

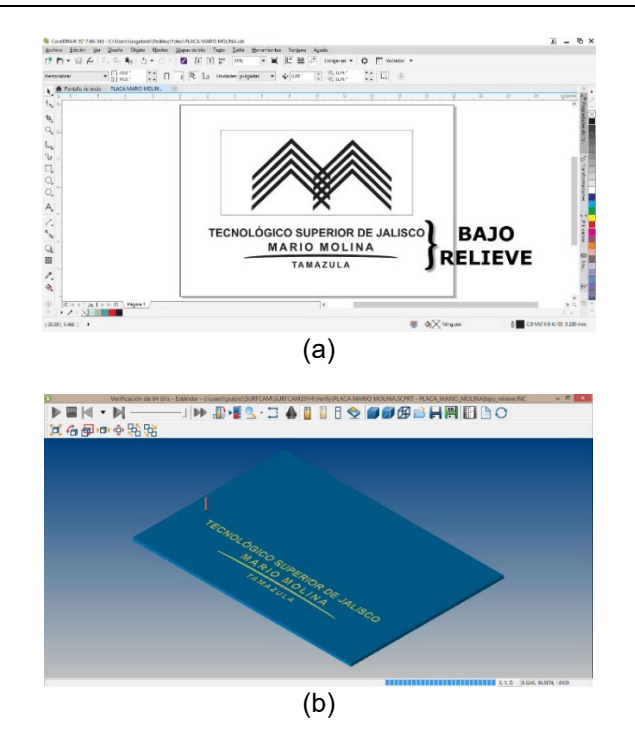

#### **Figura 8. a) Bajo Relieve CorelDRAW, b) Simulación de maquinado Surfcam. Fuente de consulta: Elaboración propia con software: a) CorelDRAW, b) Surfcam.**

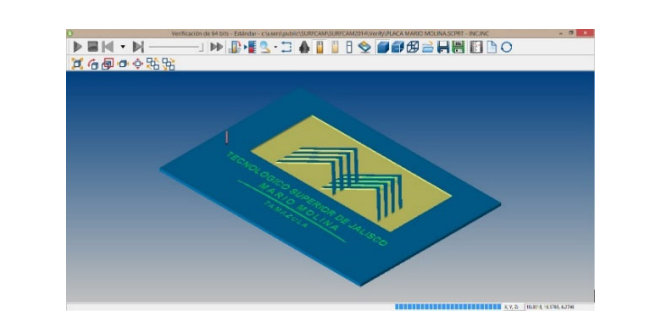

En la figura 9 se ilustra la simulación en Surfcam del mecanizado del alto-bajo relieve.

**Figura 9. Simulación de maquinado en Surfcam. Fuente de consulta: Elaboración propia con software Surfcam.** 

#### *2.2.3 Estimado de tiempo de maquinado.*

Surfcam cuenta con el comando crear hoja de ruta, que de forma virtual determina el mecanizado. La figura 10 se muestra una tabla donde se tiene la información de las estrategias de mecanizado, posición de la herramienta, operación y el tiempo de maquinado.

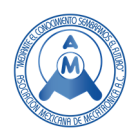

| surfcam                                 |                    |  |                                    | LISTA DE OPERACIONES                      |                                    |          |          |                                                         |                    |                    |          |                        |  |
|-----------------------------------------|--------------------|--|------------------------------------|-------------------------------------------|------------------------------------|----------|----------|---------------------------------------------------------|--------------------|--------------------|----------|------------------------|--|
|                                         |                    |  |                                    | Fecha: Wed Jan 30 2019                    |                                    |          |          |                                                         |                    |                    |          |                        |  |
|                                         |                    |  | Hora: 15:30:20                     |                                           |                                    |          |          |                                                         |                    |                    |          |                        |  |
| Nombre de Archivo de INC.INC<br>Salida: |                    |  |                                    |                                           |                                    |          |          |                                                         |                    |                    |          |                        |  |
| Número de<br>Herramienta                |                    |  |                                    | Operación AtaqueVelocidad AvanceVelocidad | Velocidad<br>del<br><b>Husillo</b> | X<br>Min | Y<br>Min | Z<br>Min                                                | x<br>Max           | ٧<br>Max           | z<br>Max | <b>Tiempo</b><br>Ciclo |  |
| 1                                       | 2 Eles Cata        |  | 14,068                             | 28.14 IPM                                 | <b>SSOO RPM</b>                    |          |          | $-6.8733$ $-0.9178$ $-0.1250$ $6.8767$                  |                    | 5.0450 1.0000      |          | 1:9:12                 |  |
| 2                                       | Contorno 2<br>eies |  | 14,068                             | 28.14 IPM                                 | 8500 RPM                           |          |          | $-6.9358$ $-0.9803$ $-0.1250$ 6.9392 5.1075 1.0000      |                    |                    |          | 0:16:4                 |  |
| x                                       | 2 Eles Cala        |  | 5,000                              | 10.00 IPM                                 | 8500 RPM                           |          |          | $-7.8736$ $-4.8843$ $-0.0300$ $7.8395$ $-1.9113$ 1.0000 |                    |                    |          | 2:24:42                |  |
| Sobre todo                              |                    |  |                                    |                                           |                                    |          |          | -7.8736 -4.8843 -0.1250 7.8395 5.1075 1.0000            |                    |                    |          | 3:49:59                |  |
| Operación<br>Operación                  |                    |  | Número de<br><b>Herramienta</b>    | <b>Comentarios</b>                        |                                    |          |          |                                                         |                    |                    |          |                        |  |
|                                         |                    |  | <b>Comentarios de Operación:</b>   |                                           |                                    |          |          |                                                         | <b>Comentarios</b> |                    |          |                        |  |
|                                         |                    |  | <b>Comentarios de Herramienta:</b> |                                           |                                    |          |          |                                                         | <b>Comentarios</b> |                    |          |                        |  |
| $\overline{2}$                          |                    |  | $\overline{2}$                     | <b>Comentarios de Operación:</b>          |                                    |          |          |                                                         |                    | <b>Comentarios</b> |          |                        |  |
|                                         |                    |  |                                    | <b>Comentarios de Herramienta:</b>        |                                    |          |          |                                                         |                    | <b>Comentarios</b> |          |                        |  |
| 3                                       |                    |  | 3                                  | <b>Comentarios de Operación:</b>          |                                    |          |          |                                                         |                    | <b>Comentarios</b> |          |                        |  |
|                                         |                    |  |                                    | <b>Comentarios de Herramienta:</b>        |                                    |          |          |                                                         |                    | <b>Comentarios</b> |          |                        |  |

**Figura 10. Estimado del tiempo de mecanizado. Fuente de consulta: Elaboración propia con software Surfcam.** 

Como se observa en la figura 10, el estimado de tiempo es de 3 horas y 49 minutos.

#### *2.2.4 Compatibilidad del código G y M de Surfcam y el control Fanuc Oi Mate.*

Surfcam cuenta con varios posts procesadores, pero no todos son compatibles con el control Fanuc. El post procesador que se ha probado funciona de forma adecuada es el Fanuc 15MB with G5.1.M3 siempre y cuando realicemos algunos procedimientos muy simples, es decir, dentro del código de control, debemos borrar las líneas G05, G05 1Q1 y G05 1Q0. Con fines ilustrativos en la figura 11 se muestra solo una parte del código con la intención de hacer visible los códigos que deben ser eliminados. El código total consta de 26,694 líneas.

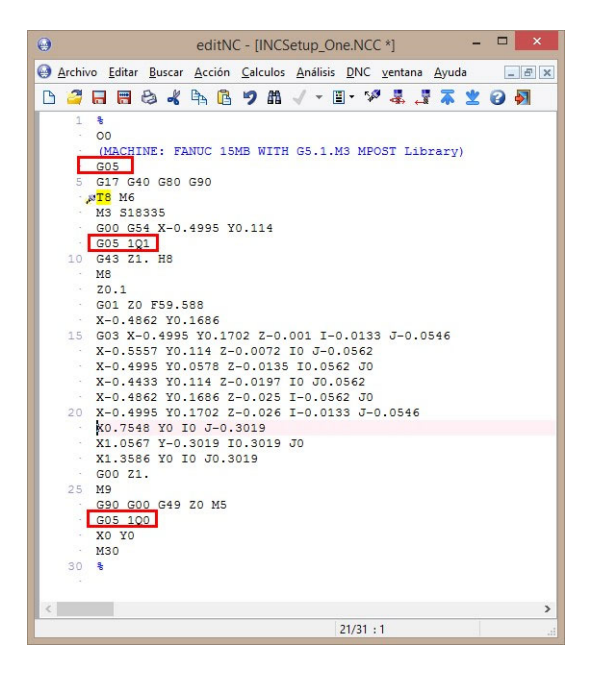

**Figura 11. Líneas que deben borrarse. Fuente de consulta: Elaboración propia con software Surfcam.** 

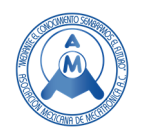

#### *2.3 Mecanizado del logotipo en el centro de maquinado.*

Las dimensiones de las placas de tamaño estándar son de 14 pulgadas de ancho por 20 pulgadas de largo y ¼ pulgadas de espesor, lo cual rebasa considerablemente el área de trabajo del centro de maquinado. Para lograr trabajar con estas placas, se dibujó un rectángulo con dimensiones de 13 pulgadas por 17 pulgadas como se indica en la figura 12.

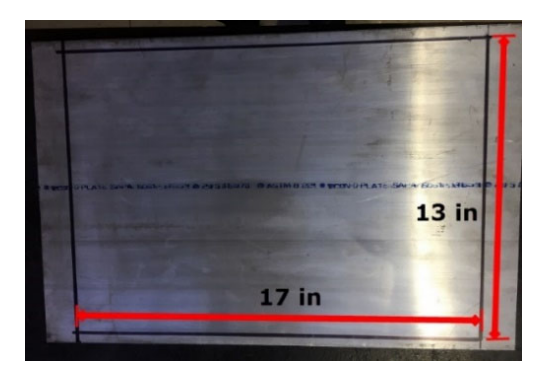

**Figura 12. Placa de aluminio 6061-T6. Fuente de consulta: [Fotografía de Luis González]. (ITJMMPYH Campus Tamazula. 2019).** 

El logotipo se dibujó en CorelDRAW X7 y la programación fue basado en las dimensiones que se mencionaron anteriormente.

*Previo al mecanizado se desarrollaron las siguientes actividades:* 

- 1. Se ensamblaron las herramientas de corte en el cono CAD ER40 para los cortadores de 1/16,  $1/8$  y  $\frac{1}{4}$  de pulgada.
- 2. Se energizó el centro de maquinado y el compresor.
- 3. Se abrieron las líneas de aire para alimentar el circuito neumático del centro de maquinado.
- 4. Previo a montar los conos se ejecutó el código M19, para ajustar el husillo en la posición correcta.
- 5. El cero pieza se obtiene con respecto al centro del material, tomando de referencia el rectángulo que se dibujó en la figura 11.
- 6. Por las dimensiones del material, la placa permite ser sujeta directamente sobre la mesa de trabajo del centro de maquinado utilizando las mordazas de fijación del mismo (figura 13).
- 7. Se inspecciona de forma visual que la presión registre 5 kg/cm2 en el manómetro y que el nivel de soluble en el tanque de recuperación se encuentre en un 50 % o mayor.

*Durante el mecanizado:* 

- 1. Para disipar el calor generado por el mecanizado se utiliza un aceite soluble en agua, haciéndose incidir el flujo de este sobre el cortador.
- 2. Se ejecuta el programa.
- 3. Se supervisa que no se generen ruidos anormales y visualmente que el flujo de soluble se mantenga dirigido al cortador.

*Después del mecanizado:* 

- 1. Se envía el husillo a la posición inicial establecida por la máquina.
- 2. Se desmonta la placa maquinada.

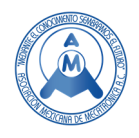

- 3. Se retiran las rebabas por medio de una brocha y aire comprimido.
- 4. Se emplea pulimento en piedra para aluminio, lija fina del número 1600 para metal, con el propósito de dar un mejor acabado.

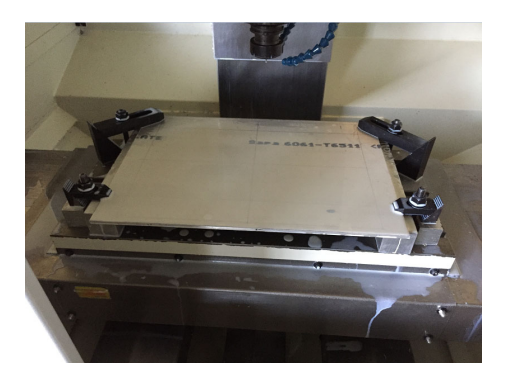

**Figura 13. Colocación de la placa sobre la mesa de trabajo. Fuente de consulta: [Fotografía de Luis González]. (ITJMMPYH Campus Tamazula. 2019).** 

## **3. Resultados**

 La figura 14 muestra el resultado final del logotipo institucional. Las actividades y tiempos para mecanizar la placa del logotipo institucional se muestran en la tabla 4.

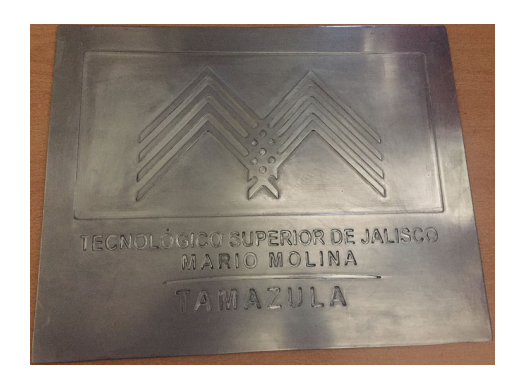

**Figura 14. Placa del logotipo institucional del ITJMMPYH. Fuente de consulta: [Fotografía de Luis González]. (ITJMMPYH Campus Tamazula. 2019)** 

**Tabla 4. Actividades y tiempos de manufactura de placa. Fuente de consulta: Elaboración propia.** 

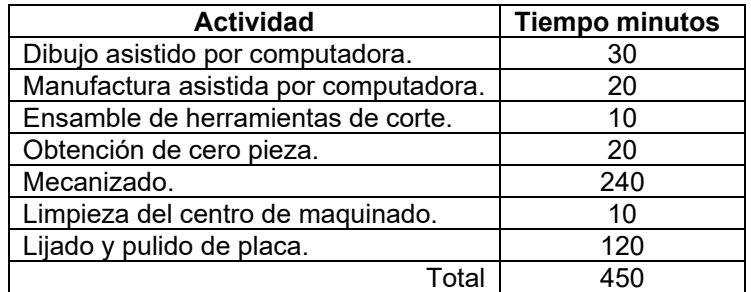

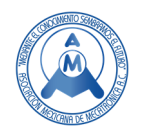

Aplicando el mismo método para la elaboración de las placas mostradas en la figura 15 se obtuvieron los resultados que se muestran en la misma.

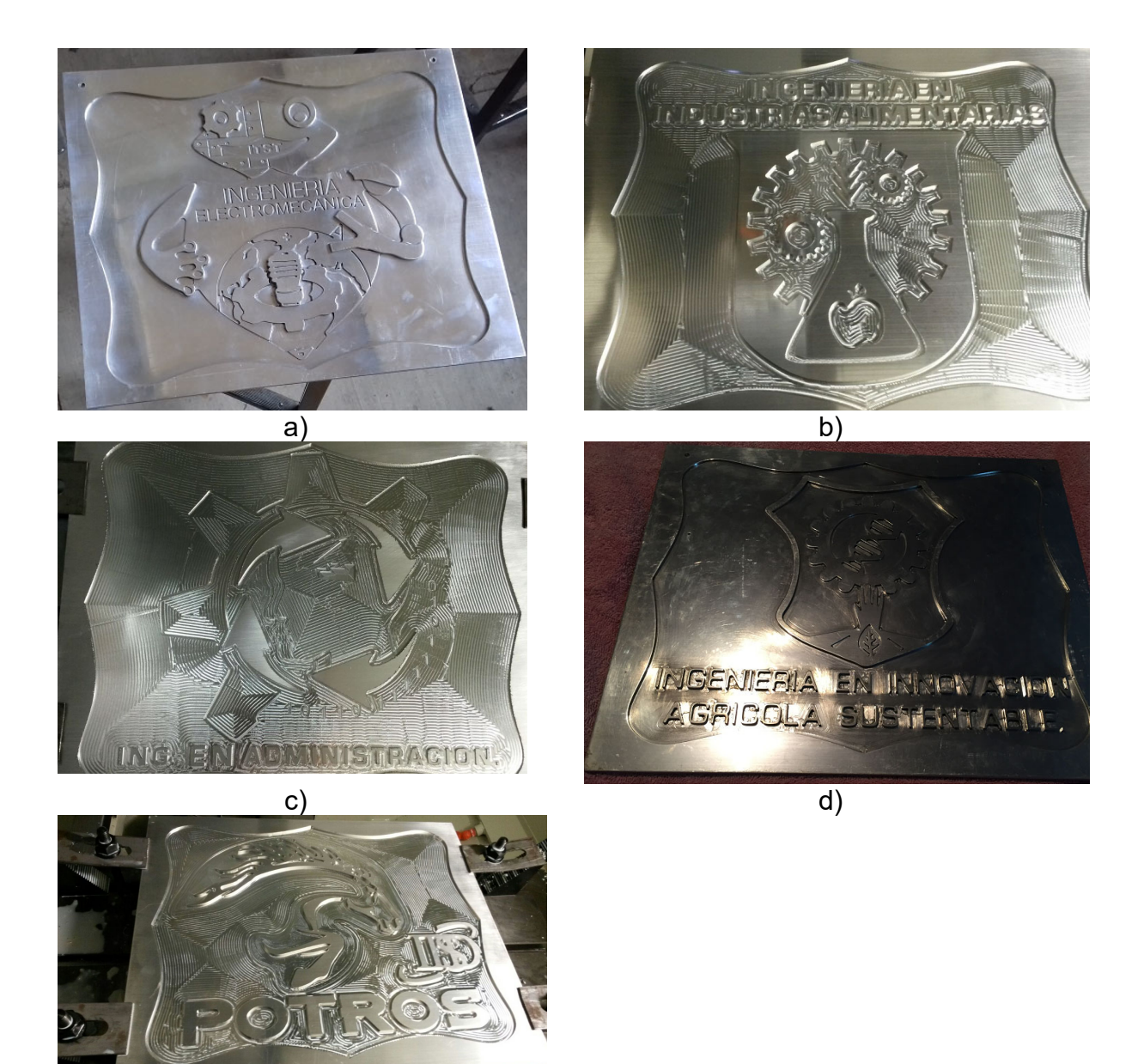

**Figura 15. Placa: a) Electromecánica, b) Industrias alimentarias, c) Administración, d) Innovación agrícola, e) Mascota institucional. Fuente de consulta: [Fotografías de Luis González]. (ITJMMPYH Campus Tamazula. 2019).** 

e)

## **4. Conclusiones**

 El desarrollo de esta metodología en la manufactura de las placas conmemorativas facilitó el mecanizado de los logotipos, sin la necesidad de construir modelos en madera o cera. Dichos modelos

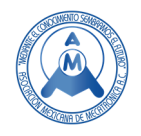

fueron suplidos por un dibujo digital realizado en CorelDRAW, programado en Surfcam y manufacturado en un centro de maquinado. Se simplificó el proceso de fabricación, optimizando el tiempo de producción e incrementando su calidad en el acabado, debido a que no existen imperfecciones en el proceso de fundición de las soleras de aluminio. Finalmente, mencionar que es importante contar con los parámetros de corte de los cortadores, de lo contrario el tiempo de maquinado será mayor o se corre el riesgo de quebrar los cortadores.

# **5. Agradecimiento.**

Agradecer al Instituto Tecnológico Nacional de México, por abrir espacios para el desarrollo Tecnológico, Científico y de Investigación en la región sur de Jalisco por medio de las Instituciones educativas: Instituto Tecnológico José Mario Molina Pasquel y Henríquez Campus Tamazula e Instituto Tecnológico de Ciudad Guzmán por las facilidades recibidas para realizar esta investigación. Así como a los jóvenes estudiantes de Electromecánica por su apoyo y colaboración.

## **Referencias**

- [1] Intelángelo, R. (2018). Fundición y Moldeo. Santa Fe Argentina: Instituto Politécnico.
- [2] Zanón Cuenca, M. J., Vila Moscardó, D., Martínez Gómez, J. F., & Mengual Pérez, I. (2019). Fundición a la cera perdida con molde de cascarilla cerámica. Universitas Miguel Hernández
- [3] Groove, M. (1997). Fundamentos de Manufactura Moderna. México: Prentice Hall.
- [4] Cifuentes, G., Garrido, B., Arías, P., Retamales, H., & Nuñez, H. (2019). Electrograbado: la metalurgia y el arte.
- [5] Moreno, E. C. (1998). Corel Draw 8. España: Ra-Ma.
- [6] González Vázquez, L. G., Venegas Moreno, J. J., Bracamontes del Toro, H., & Cardenas Zanabria, E. (2018). Dibujo y programación con operación caja en 2 y 2,5 ejes, para centro de maquinado. México: Ecorfan.
- [7] Palme. (29 de Enero de 2019). http://www.palme.mx/productos/aluminio-6061-t6. Obtenido de http://www.palme.mx/productos/aluminio-6061-t6: http://www.palme.mx/productos/aluminio-6061 t6
- [8] YG. (2014). YG CUTTING TOOLS. YG.
- [9] 1418VMC40, C. (2007). Centro de Maquinado Vertical. México: Chevalier.

 $\frac{2}{3}$ 

.

# 1 **Biografía de Autores**

**GONZÁLEZ VÁZQUEZ LUIS GABRIEL, lggonzalez@itcg.edu.mx** Docente del Instituto Tecnológico de Ciudad Guzmán. Ingeniero Mecánico y Maestro en Enseñanza de las Ciencias egresado del ITCG. A lo largo de 14 años de experiencia, he participado impartido conferencias, talleres en distintos escenarios como Campus Party, Talend Land, congresos de mecatrónica, congresos de instituciones de educación superior y media superior. Así como publicación de trabajos de investigación en la Revista la Mecatrónica en México, Ecorfan y Reaxión. Además de haber realizado registros ante el INDAUTOR de programas de cómputo y manuales. Así como publicar un libro de programación en Centro de Maquinado Vertical. Miembro de la Asociación Mexicana de Mecatrónica.

11

**VENEGAS MORENO JUAN JOSÉ.** jose.venegas@tamazula.tecmm.edu.mx Docente de tiempo completo en el Instituto Tecnológico José Mario Molina Pasquel y Henríquez – Campus Tamazula. Ingeniero en Electrónica por el Instituto Tecnológico de ciudad Guzmán y Maestro en Ciencias en la especialidad de control automático, por el CINVESTAV DEL IPN EN GUADALAJARA, de las cuales he obtenido título y cedula. A la fecha cumplo 18 años de experiencia docente en el nivel superior; impartiendo materias relacionadas particularmente con la electromecánica, y más en lo particular con la

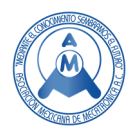

automatización y control de sistemas de proceso. Recientemente he obtenido reconocimiento como perfil deseable **PRODEP**, gracias a los trabajos conjuntos que se han logrado consolidar principalmente con el equipo académico que aquí participamos. Miembro de la Asociación Mexicana de Mecatrónica.

**HERNÁNDEZ MARTÍNEZ JOSÉ DE JESÚS**. jose.hernandez@tamazula.tecmm.edu.mx, Docente del Instituto Tecnológico José Mario Molina Pasquel y Henriquez Campus Tamazula. Ingeniero Electromecánico con especialidad en mecatrónica por el Instituto Tecnológico de Tamazula de Gordiano y Maestro en Ingeniería Electrónica con especialidad en Automatización y Control egresado del Instituto Tecnológico de Ciudad Guzmán. Docente en la carrera de Electromecánica y colaborador en la academia de Ciencias básicas. Publicación en la Revista Ecorfan y desarrollador de programas para diversos controles en procesos automotrices con 2 registros ante INDAUTOR. Miembro de la Asociación Mexicana de Mecatrónica.

**RODRÍGUEZ MORALES MOISÉS**. Catedrático del Instituto Tecnológico José Mario Molina Pasquel y Henríquez Campus Tamazula, Ingeniero Eléctrico, Maestría en Ingeniería Electrónica egresado del Instituto Tecnológico de Ciudad Guzmán, actualmente cursando el Doctorado en Manufactura Avanzada en el Centro de Tecnología Avanzada CIATEQ Zapopán. Docente de la carrera de en Ingeniería Electromecánica, colaborador en el área de Ciencias Básicas, Publicación en la Revista de la Asociación Mexicana de Mecatrónica, desarrollador un manual de Prácticas de Robótica y un software registrado ante INDAUTOR, autor de un informe técnico de un prototipo para la empresa Cerritos e impartido por tres años consecutivos el Diplomado de Desarrollo de Competencias Docentes por parte del TECNM, asesor de tesis, Residencias Profesionales y Tutor. Certificado por el IMPI en el curso de Propiedad Intelectual, Certificado de Mechanical Desingn at the leve loft ASSOCIATE SOLIDSWORKS, he recibido el estímulo docente por el TECNM desde el 2016 moises.rodriguez@tamazula.tecmm.edu.mx